### **Инструкция пользователю по эксплуатации стационарного презентационного комплекта на базе видеопроектора Nec**

#### **ВКЛЮЧЕНИЕ ПРОЕКТОРА**

1. Для подключения проекционного комплекта к электросети, **включите автомат электропитания** (или сетевой фильтр, при отсутствии автомата). Индикатор питания проектора будет мигать несколько секунд, затем **загорится оранжевым** цветом (режим ожидания).

2. **С помощью пульта дистанционного управления (ПДУ)**, кнопкой **POWER ON включите проектор**. Индикатор питания проектора должен загореться синим цветом.

> 3. **Включите компьютер.** Для входа в систему используйте учетную запись USER, вход осуществляется без пароля.

# *Внимание! Включайте компьютер только после включения проектора* 4. **Включите питание монитора**, кнопка включения должна

светиться.

5. **Разверните настенный экран,** для отображения изображения.

#### **ВЫКЛЮЧЕНИЕ ПРОЕКТОРА**

#### 1. **Завершите работу компьютера**

2. **На ПДУ нажмите кнопку POWER OFF**. На экране появится сообщение, требующее подтвердить выключение проектора. Для подтверждения выключение **нажмите кнопку еще раз**.

Охлаждающие вентиляторы продолжают работать еще несколько минут, когда индикатор перестает мигать и начинает светиться оранжевым цветом, это означает, что проектор перешёл в **режим ожидания**.

3. **Выключите автомат электропитания** (или сетевой фильтр).

*Внимание! Выключайте электропитание только после перехода проектора в режим ожидания*

4. **Сверните настенный экран** для защиты его от повреждений**.**

*Внимание! Аккуратно, придерживая рукой, поднимите полотно экрана чуть выше уровня учебной доски*

## **О ВСЕХ ЗАМЕЧЕННЫХ НЕИСПРАВНОСТЯХ ОБЯЗАТЕЛЬНО СООБЩИТЕ В ЛАБОРАТОРИЮ ИТ ФАКУЛЬТЕТА**

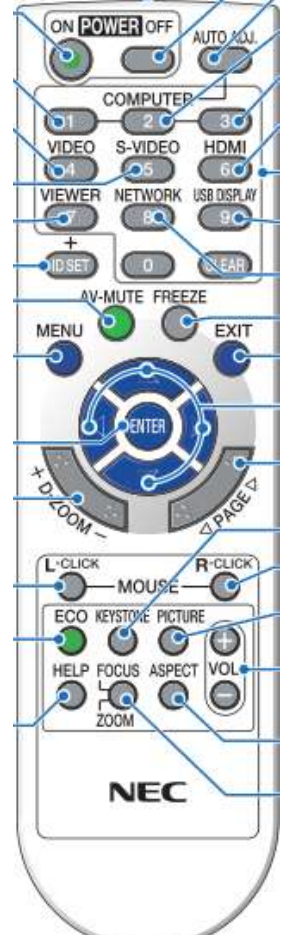